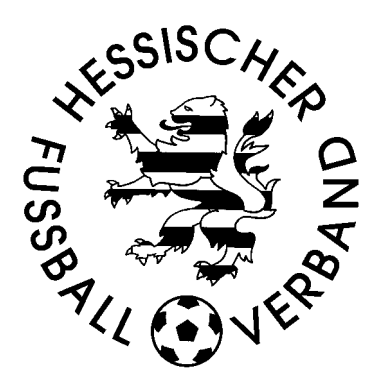

## **Anleitung**

## **Veröffentlichung Spielerdaten bei Minderjährigen**

**Stand: 23.07.2015**

## DFBnet – **Spieler unter 13 Jahre werden grundsätzlich nicht veröffentlicht !**

Wie das ein Verein mit Zustimmung der Eltern ändern kann, wird nachfolgend beschrieben:

**1.** Der erste Schritt muss in der Spielberechtigungsliste für jeden Spieler einzeln vorgenommen werden. Hierzu muss dem Verein die "Einwilligung in die Veröffentlichung persönlicher Daten von **Minderjährigen in Druck- und Online-Medien im Rahmen des Fußballsports"** , unterschrieben von einem Erziehungsberechtigten vorliegen. Liegt diese nicht vor und der Mannschaftsverantwortliche erteilt die Freigabe dennoch, macht er sich strafbar! Die vorgenannte **Einwilligung** ist auf [www.hfv-online.de](http://www.hfv-online.de/) unter Downloads für Vereine zu finden.

**2.** Nach Aufruf der Spielberechtigungsliste und Zuordnung der Spieler, kann man den Karteireiter "Kommunikation/Veröffentlichung" aufrufen.

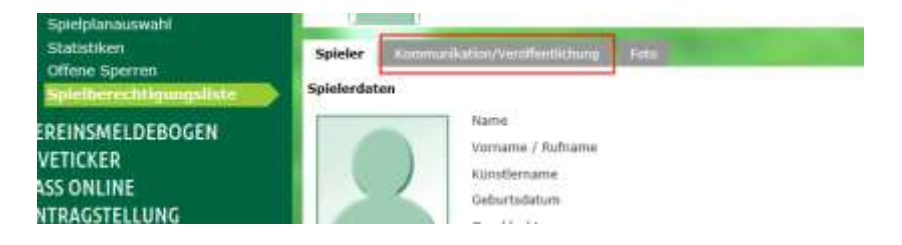

**3.** Die Hinweise sind selbsterklärend. Sofern bei Spielern unter 13 Jahren die o.g. Einwilligung vorliegt, kann nun unter dem Punkt "Veröffentlichung von Daten des Spielers/der Spielerin" das "Ja" und ein Häkchen bei der Elternerklärung gesetzt werden. *Das Einwilligungsformular ist vom Verein so lange aufzubewahren, bis der Spieler die Volljährigkeit erreicht hat, bzw. die Einwilligung durch einen Erziehungsberechtigten widerrufen wird.*

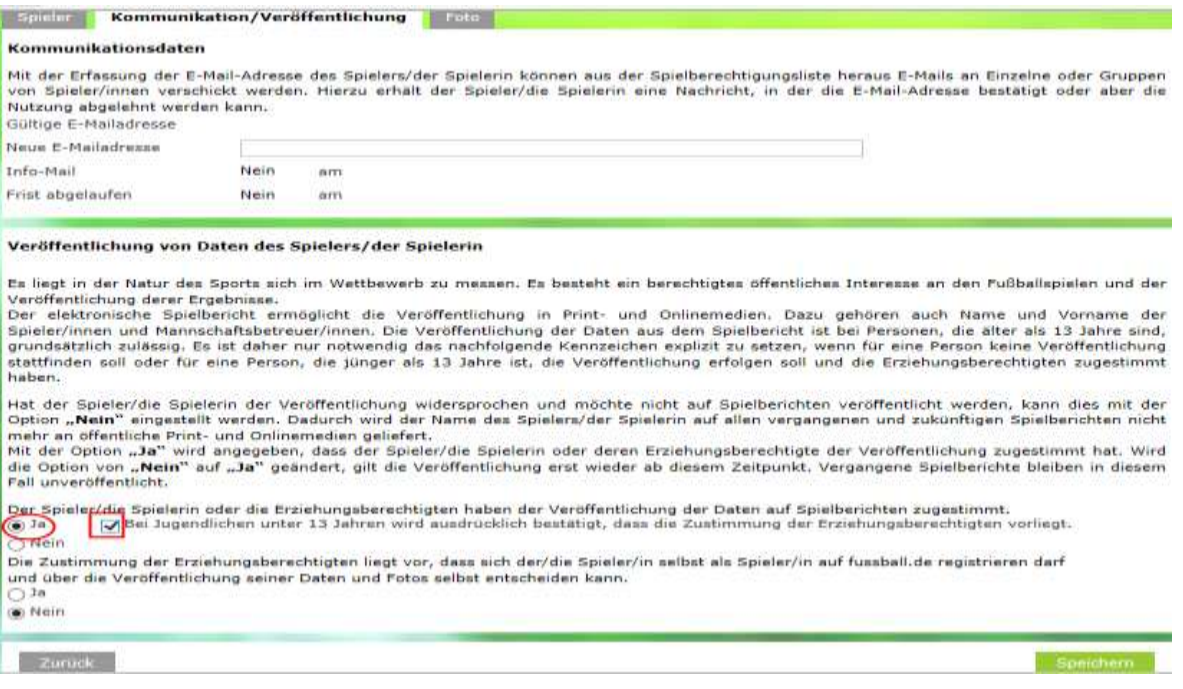

**4.** Der zweite Schritt zur Veröffentlichung ist dann bei der Erstellung des Spielberichts vorzunehmen. Hier muss das voreingestellte Häkchen aus dem Feld "n.ö." herausgenommen werden.

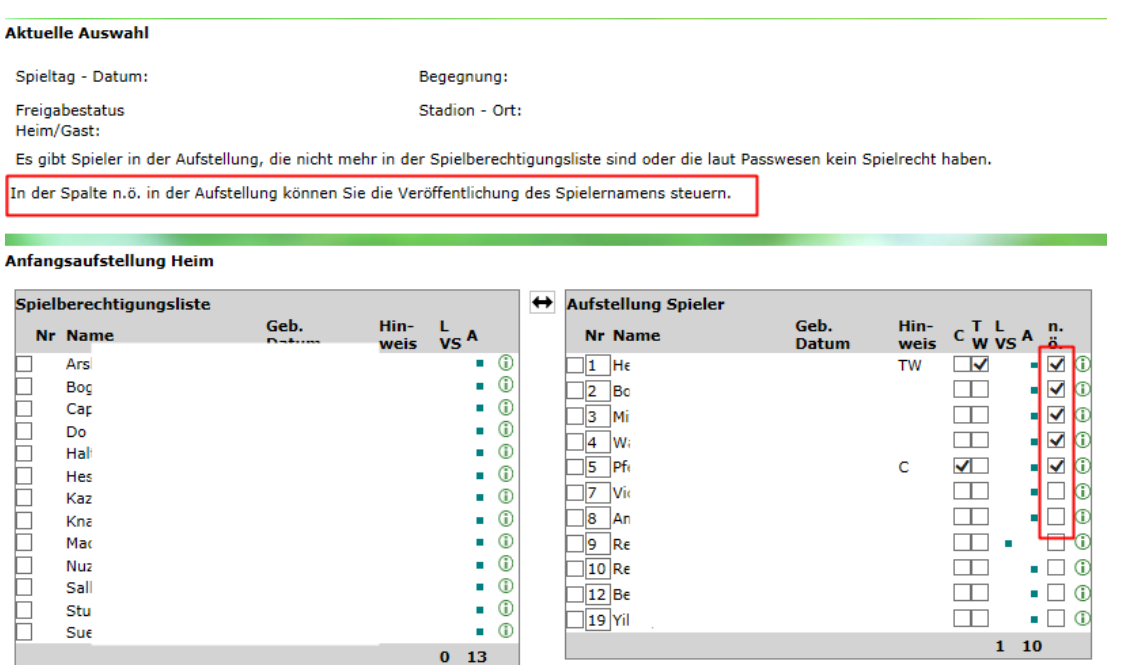

**5.** Dieser Beschreibung liegt die Freigabemitteilung 5.10 vom 7.10.2014, von DFB-Medien zugrunde und ist zu beachten.